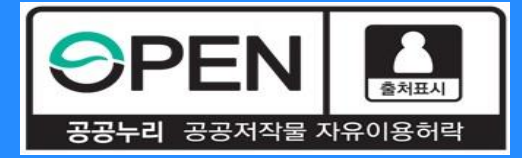

# *2021***년** *1***학기 중소기업 취업연계 장학금***(***희망사다리Ⅰ유형***)* **학생신청 매뉴얼**

KOSAF SMEs Employment Supporting Scholarship(The Ladder of Hope Scholarship)

**한국장학재단 대학취업장학부**

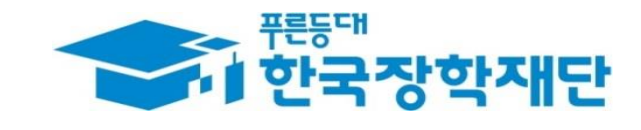

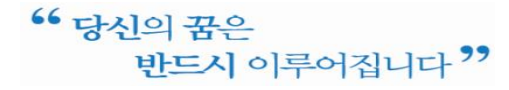

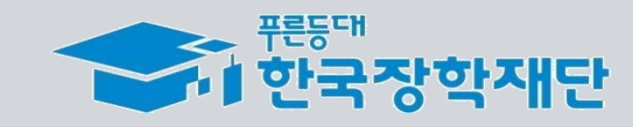

- ❖신청완료 후 **온라인 사전교육을 이수**해야 대학심사를 받을 수 있음 ※ 온라인 사전교육 미 이수 시 추후 장학생 심사를 받을 수 없음 ❖ **장학금 지급은 5월 초 예정**이며 일정은 **진행상황 고려 변동 가능**
- **신청할 수 없음**
- ❖ 대학에서 **참여대학 신청을 하지 않으면**, 학생신청 기간에 학생이 본 장학금을

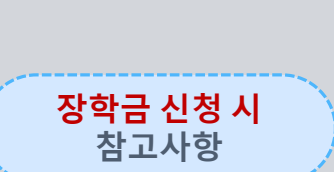

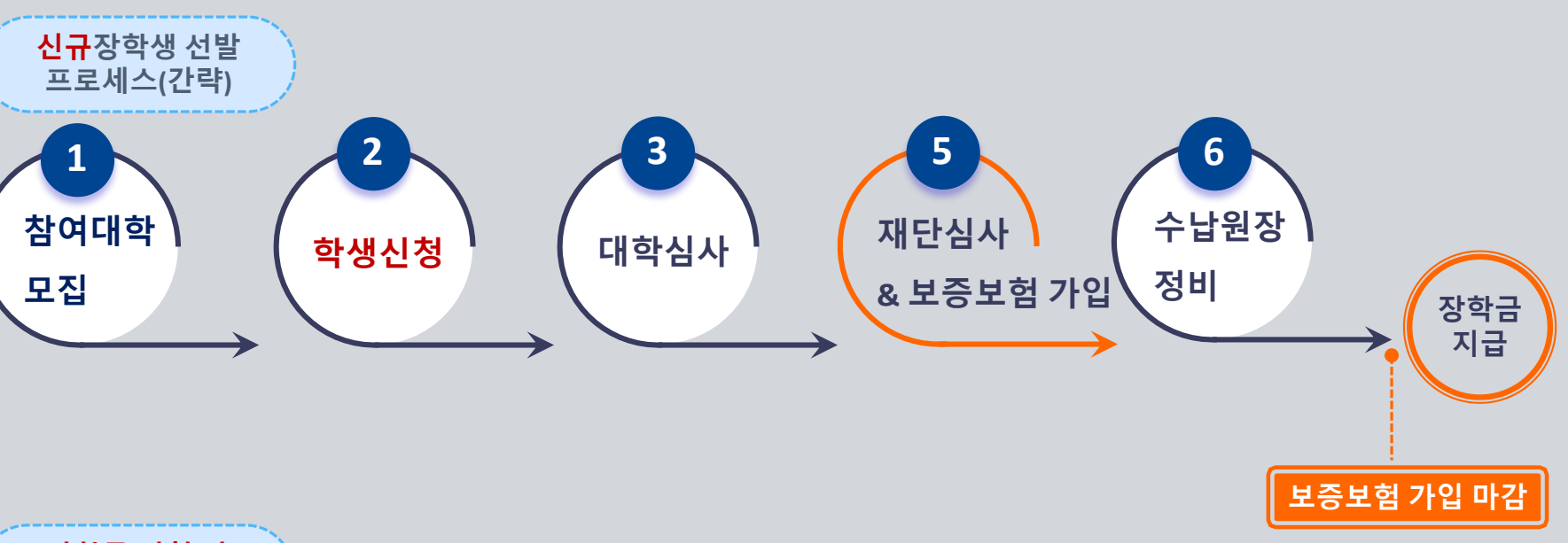

#### **중소기업 취업연계 장학금 선발 절차 안내** 신규장학생 전체 선발 절차 및 대학심사 프로세스 안내

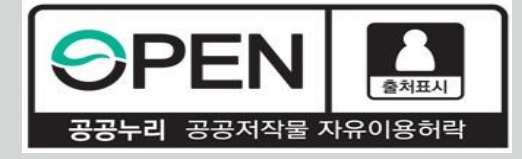

# *2021***년** *1***학기 중소기업 취업연계 장학금** *(***희망사다리Ⅰ유형***)*  **학생신청 매뉴얼***(PC***버전***)*

KOSAF SMEs Employment Supporting Scholarship(The Ladder of Hope Scholarship)

**한국장학재단 대학취업장학부**

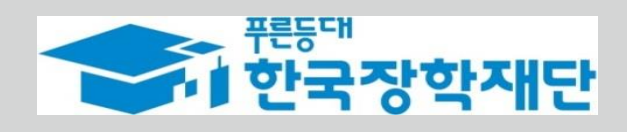

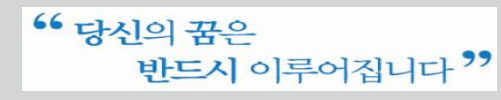

# **장학금 신청 들어가기**

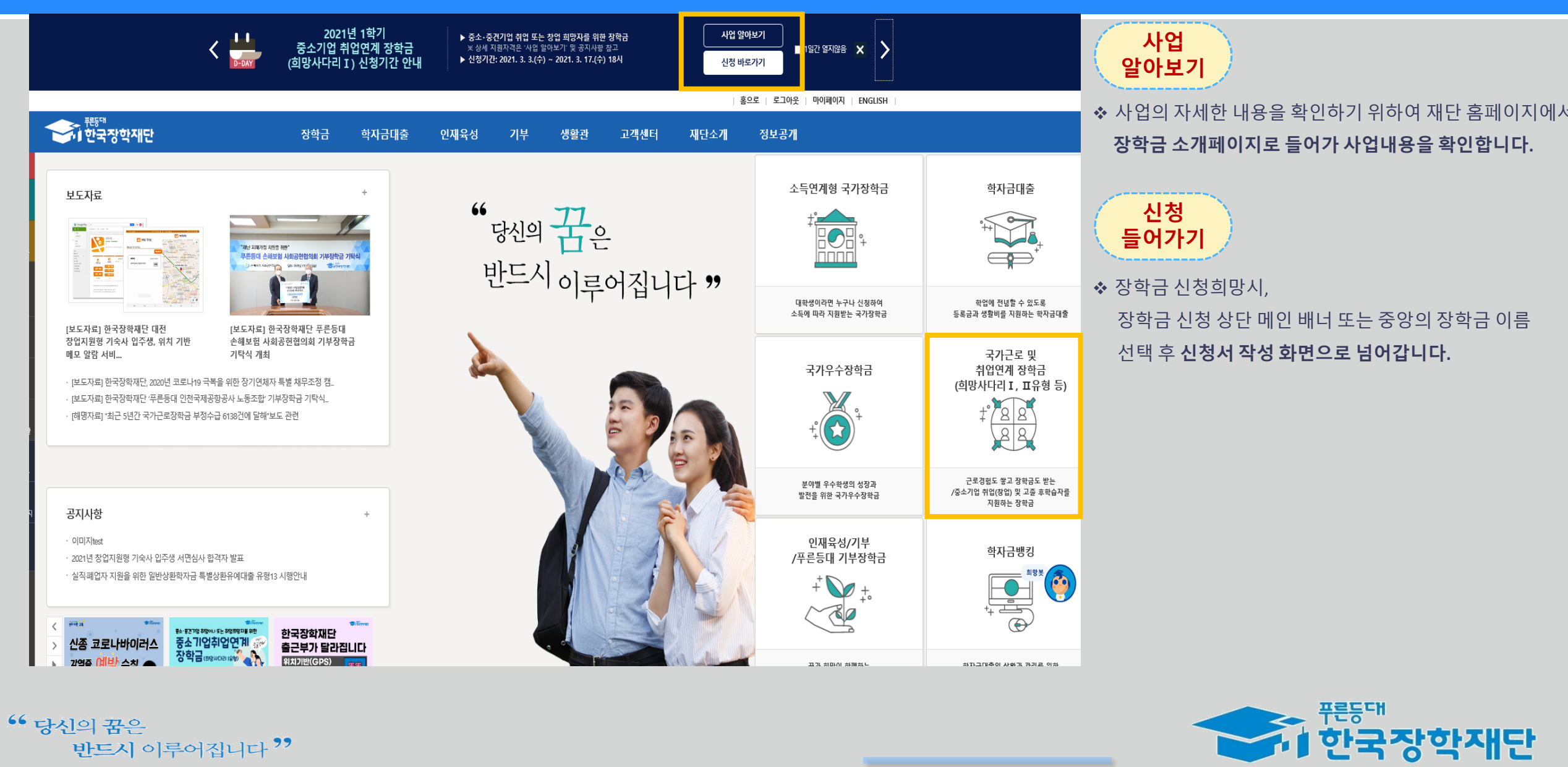

<sup>66</sup> 당신의 꿈은 반드시 이루어집니다<sup>??</sup>

# **장학금 신청 들어가기**

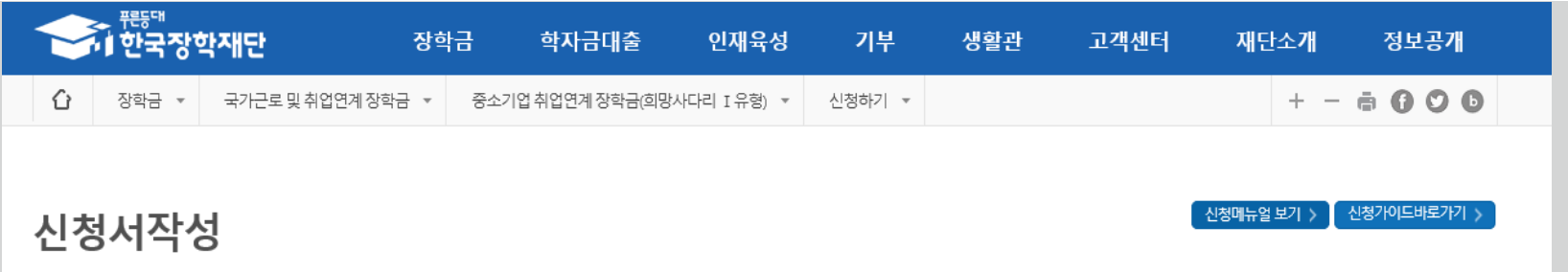

#### ■ 한국장학재단 장학금 신청 성적우수장학금 0000 □ 푸른등대심성기부장학금  $\Box$  대통령과학장학금 □ 푸른등대 기부장학금  $\Box$  국가우수장학금(이공계) √ 중소기업취업연계장학금  $[1, 1]$  $\Box$  국가우수장학금 (이공계 지역대) TTPGFF5011 @망사다리 II유형) □ 인문100년장학금 □ 고교취업연계장려금  $\Box$  국가장학금  $\Box$  예술체육비전장학금 ( I유형/다자녀/지역인재) □ 현장실습지원금 □ 국가근로장학금 □ 우수고등학생해외유학 장학금(국내) □ 현장실습기업현장교육 □ 입학금감축대응지원 지원(기업현장교사용) □ 우수고등학생 해외유학 □ 다문화탈북학생멘토링장학금 장학금(해외) □ 전문가술인재장학금 □ 대학생청소년교육지원장학금 (구교육기부)  $\Box$  국가근로장학금 취업연계중점대학 권역별취업연계 활성화 장애대학생봉사유형 외국인 유학생봉사유형 일반유형(추가) □ 법학전문대학원장학금 ▶ 신청하고자 하시는 장학금을 선택하시고 신청하기 버튼을 누르세요<mark>. │ 신청하기 ></mark> │ 공동인증서 발급 안내 >

#### **신청하기**

- ◆ 홈페이지 로그인 후,
	- **본 장학금을 상품화면에서 선택 후 [신청하기] 클릭**

#### **★ 신청 시 공동인증서, 휴대폰 인증, 본인계좌 등록 등이 있으니 필요사항에 대해 사전에 준비하시기 바랍니다.**

**★ 취·창업지원금 사용계획서를 미리 작성하여 제출 서류를 제출하는 화면에서 제출할 수 있도록 합니다.**

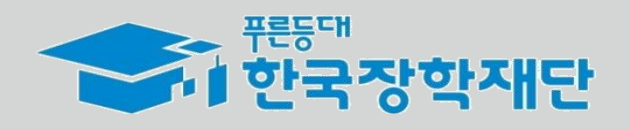

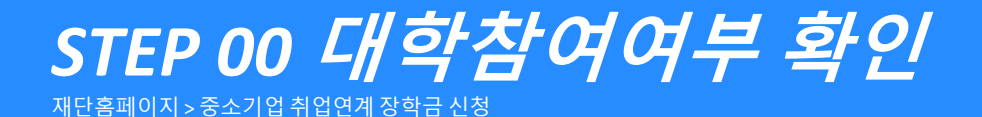

<sup>66</sup> 당신의 꿈은

반드시 이루어집니다<sup>??</sup>

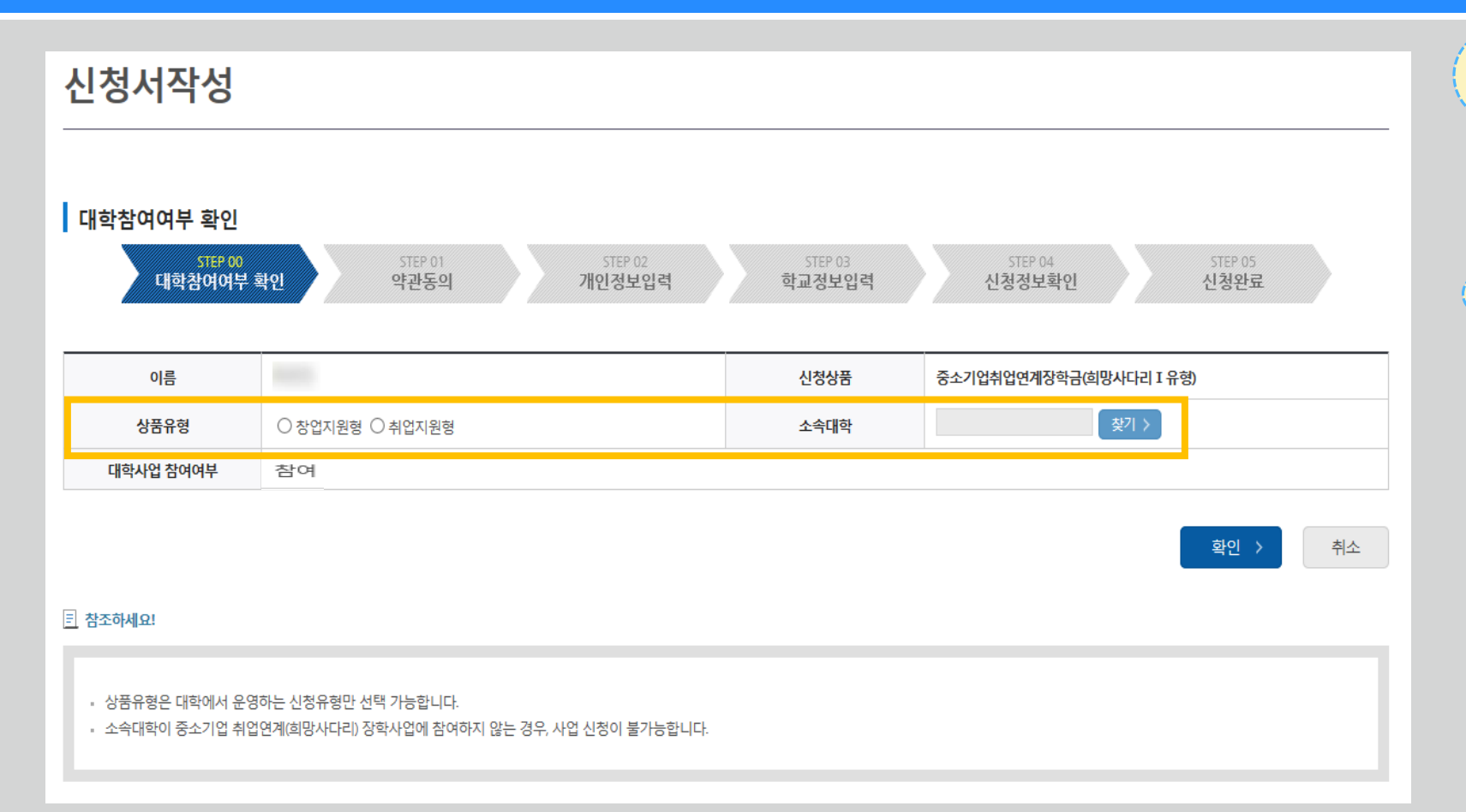

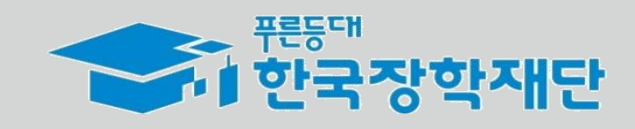

**- 변경하려면 작성한 신청서 취소 후 다시 작성해야 함에 유의** 웹 페이지 메시지 '약관동의' 단계로 넘어가면 수정이 불가능하므로 [상품유형]과<br>[소속대학]을 한번 더 확인해주시기 바랍니다.<br>※ 이후에 수정을 원하면, 해당 신청을 전부 취소하고 새롭게  $\overline{\phantom{a}}$ 신청해야 합니다. 확인 취소

**소속대학을 검색하여 대학사업 참여여부를 확인합니다.**

**유의**

❖ 상품유형을 선택 후,

**신청하기**

❖ **상품유형과 소속대학은 신청완료 시 추후 수정이 불가합니다.**

#### <sup>66</sup> 당신의 꿈은 반드시 이루어집니다<sup>??</sup>

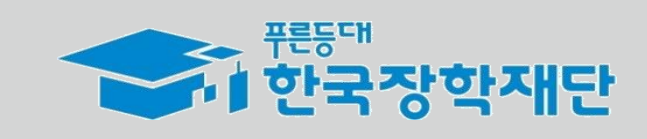

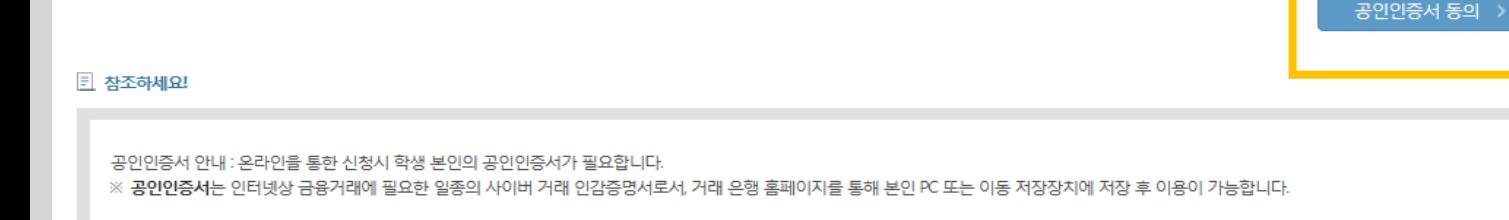

누락 및 사실 아닌 내용 입력으로 신청이 거절 될 수 있고, 장학금 지급 이후에도 반환 및 환수조치가 될 수 있음을 인정합니다.

본인은 위 내용에 동의하며 신청서에 필요한 정보를 누락 없이 사실만을 입력하겠습니다.

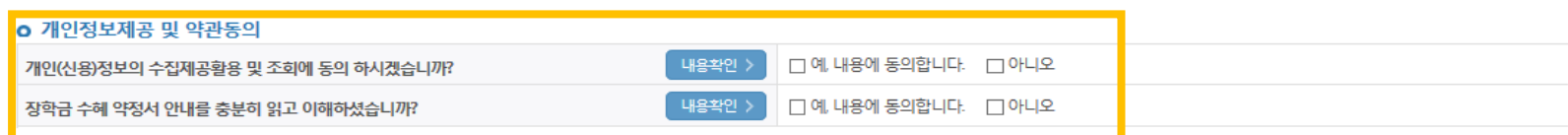

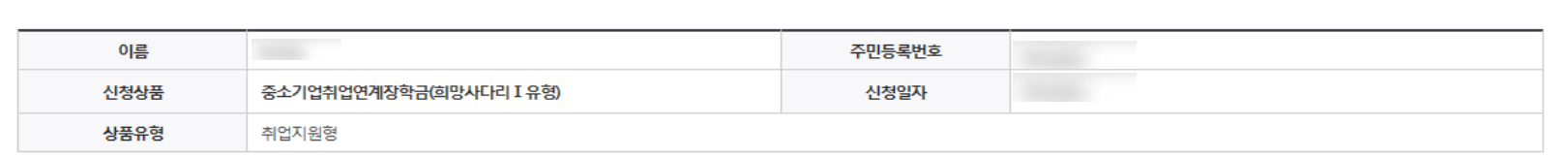

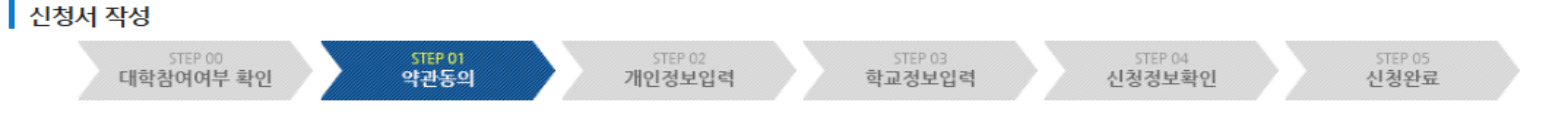

취소

❖ 개인정보제공 및 장학금 수혜약정서의 **[내용확인]을 확인 후 동의를 진행합니다. ※ 사업에 대한 자세한 내용은 재단홈페이지 내 본 사업의 소개페이지를 통해서도 확인 가능함**

❖ **동의 완료 후 공동인증서 동의를 진행합니다.**

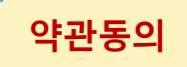

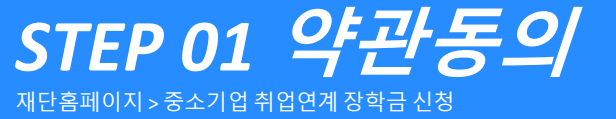

신청서작성

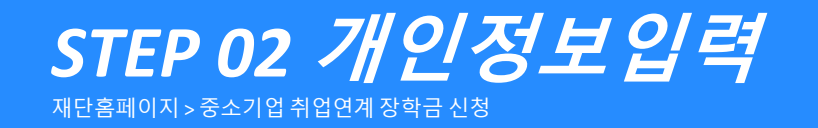

반드시 이루어집니다<sup>??</sup>

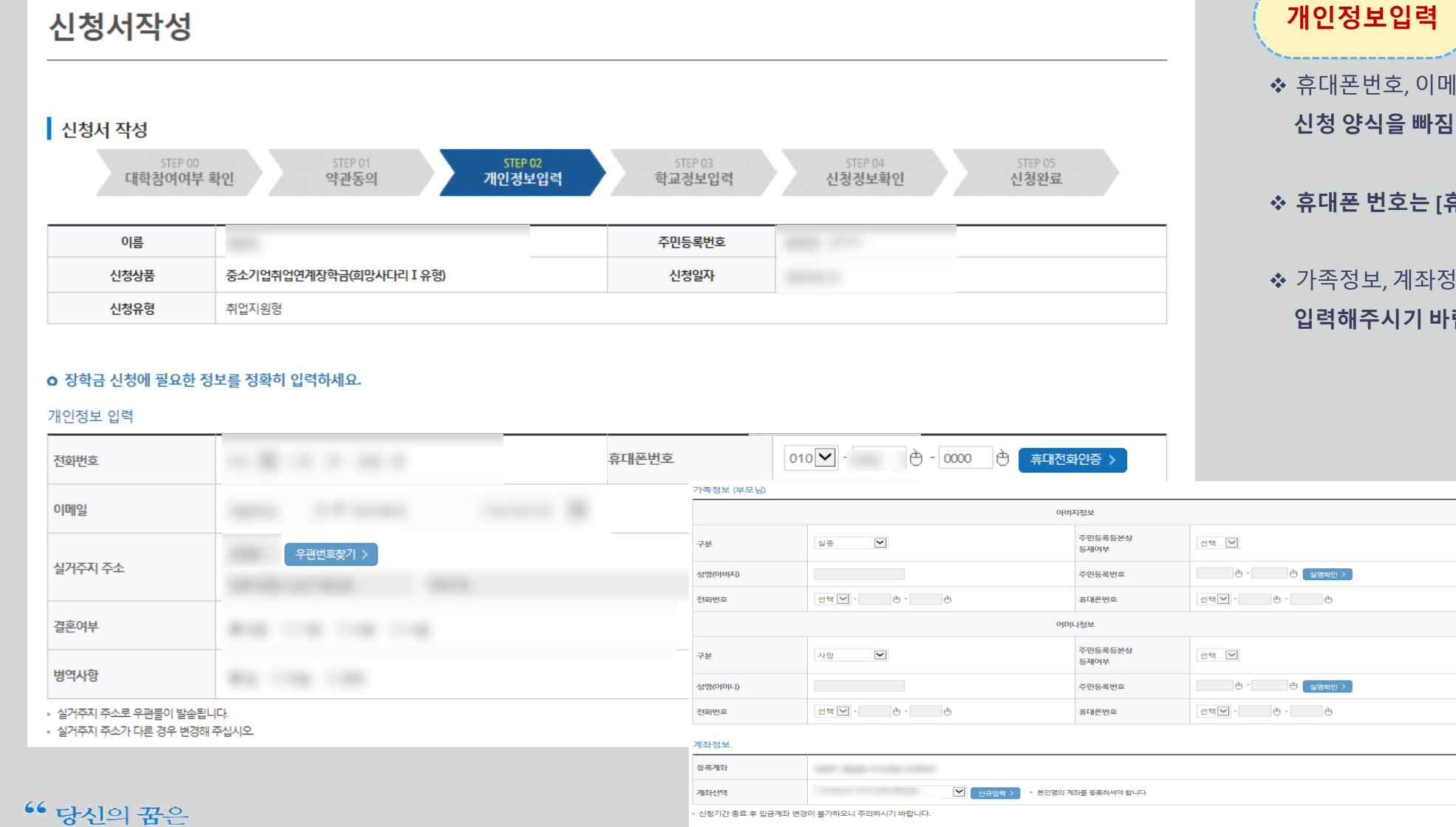

#### l력

확인 >

中国

이메일, 실거주지 주소, 결혼여부, 병역사항 등 **신청 양식을 빠짐없이 입력해주시기 바랍니다.**

❖ **휴대폰 번호는 [휴대전화인증] 필수사항입니다.**

❖ 가족정보, 계좌정보(본인계좌) 역시 **해당 내용에 알맞게 입력해주시기 바랍니다.**

≽ <sup>퓨동대</sup><br><mark>↑। 한국장학재단</mark>

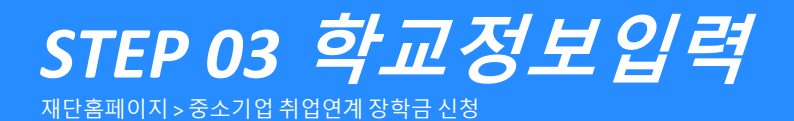

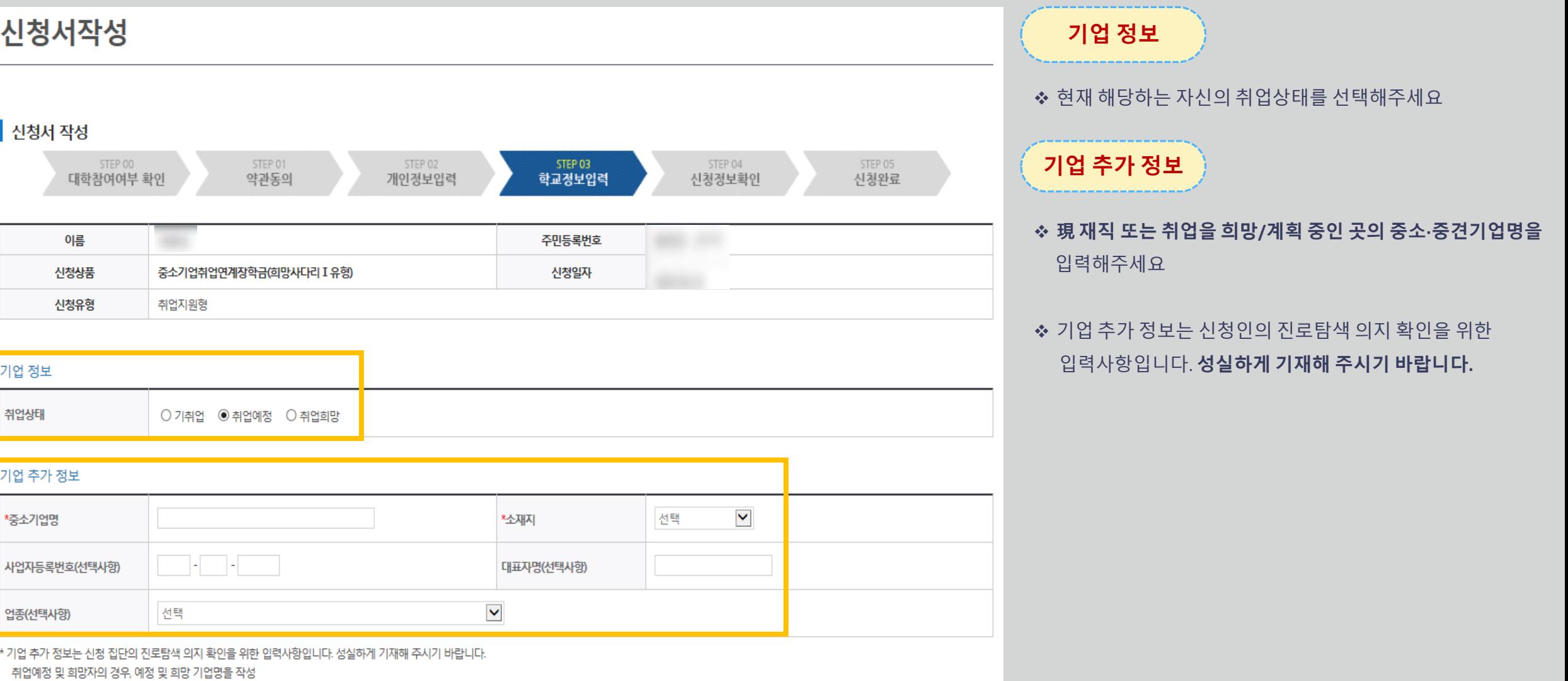

<sup>66</sup> 당신의 꿈은 반드시 이루어집니다<sup>99</sup>

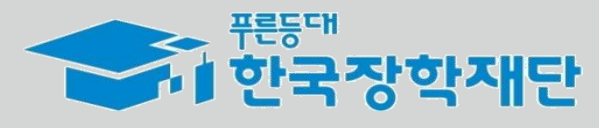

#### <sup>66</sup> 당신의 꿈은 반드시 이루어집니다<sup>??</sup>

학교 정보

소속대학

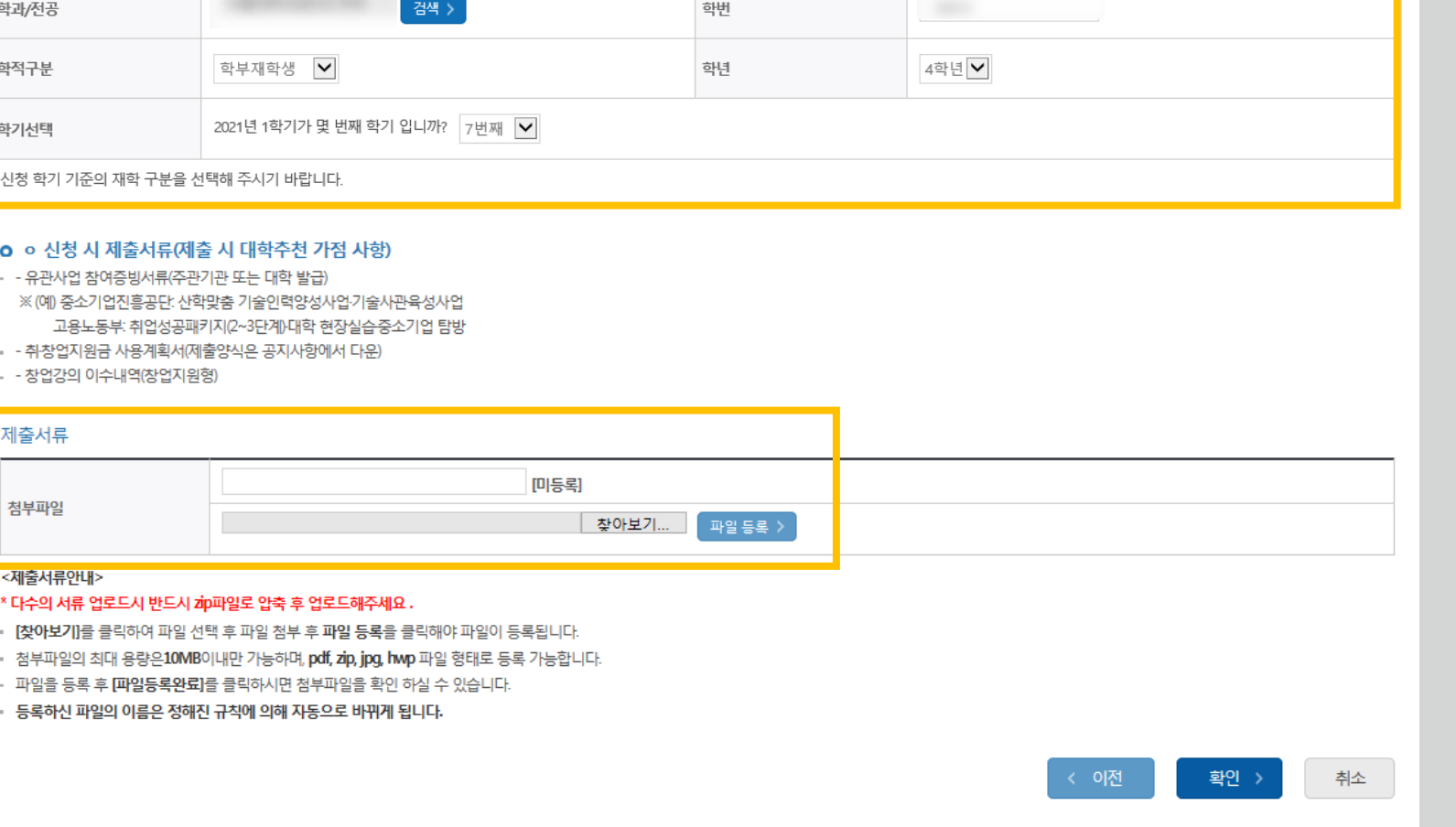

단과대학

#### **학교 정보**

- ❖ **소속대학과 학과/전공, 학번을 입력해주세요**
- ❖ **학적과 학년, 학기를 선택해주세요**
- **★ 현재학기(21년도 1학기) 기준 본인의 정확한 학년과 몇 번째 학기인지를 입력해주시기 바랍니다.**

#### **제출서류**

- ❖ **대학심사 시 가점을 받기위해 추가서류를 제출할 수 있습니다.**
- 유관사업 참여증빙서류
- 창업강의 이수내역(창업지원형에 한함)
- ❖ 취·창업지원금 사용계획서는 신청인 **필수 제출 서류**입니다. **성실하게 기재해 제출해 주시기 바랍니다.**

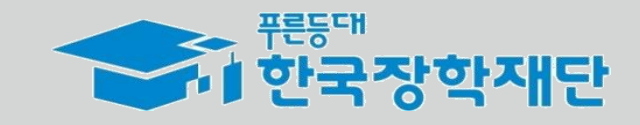

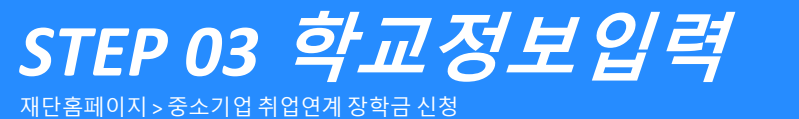

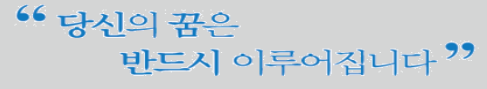

*STEP 04* **신청정보확인**

재단홈페이지 > 중소기업 취업연계 장학금 신청

신청서작성

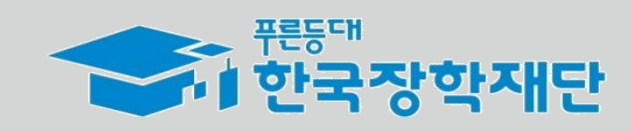

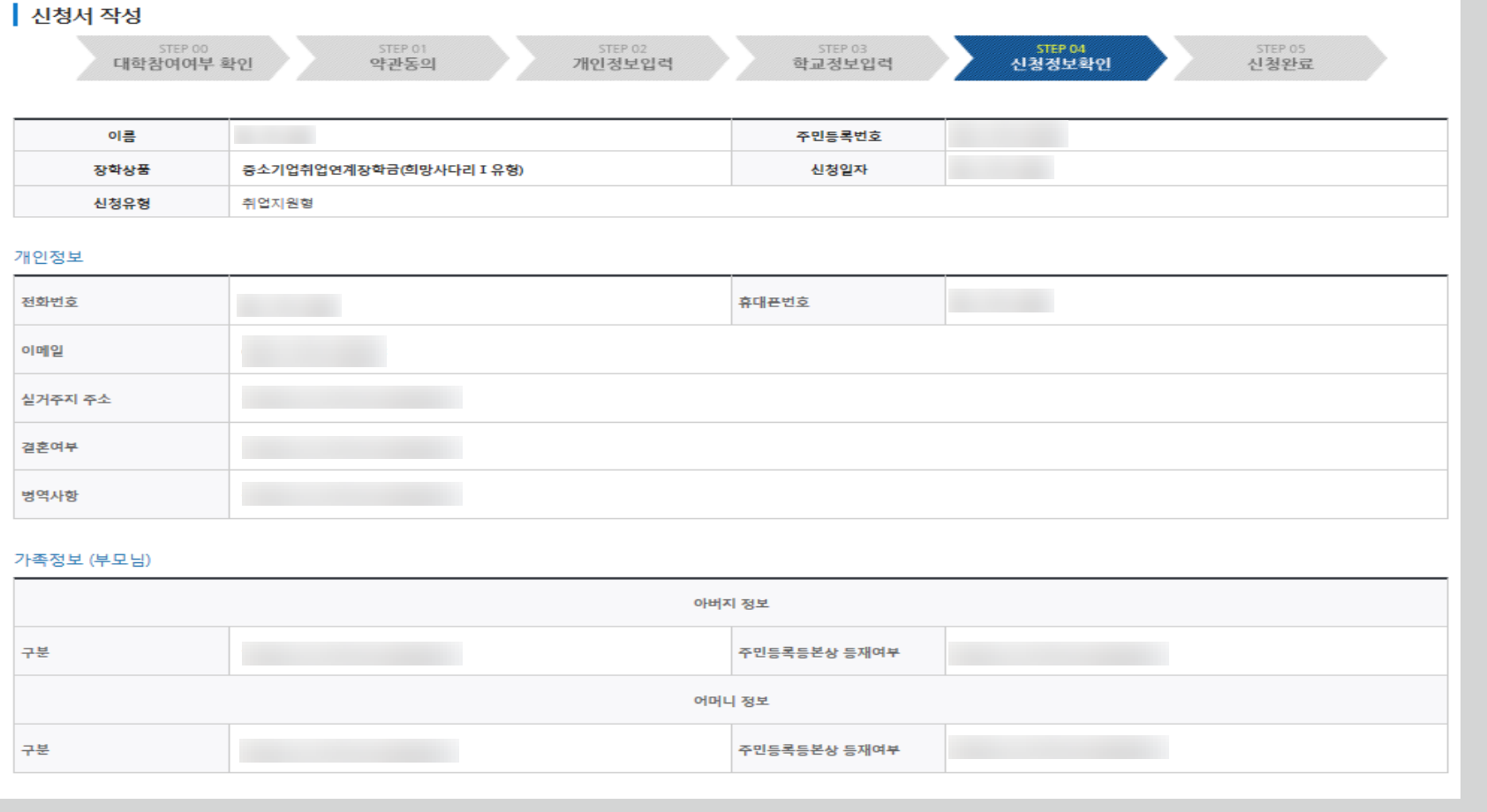

## **신청정보확인**

❖ 지금까지 기재한 정보를 **최종 확인**합니다.

❖ 수정할 경우 [이전]버튼을 눌러 전 화면으로 돌아갑니다.

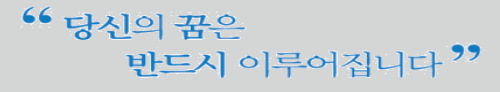

*STEP 05* **신청완료**

재단홈페이지 > 중소기업 취업연계 장학금 신청

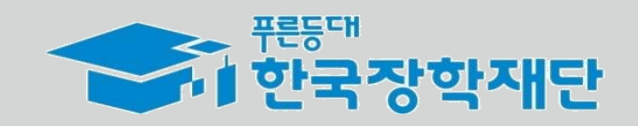

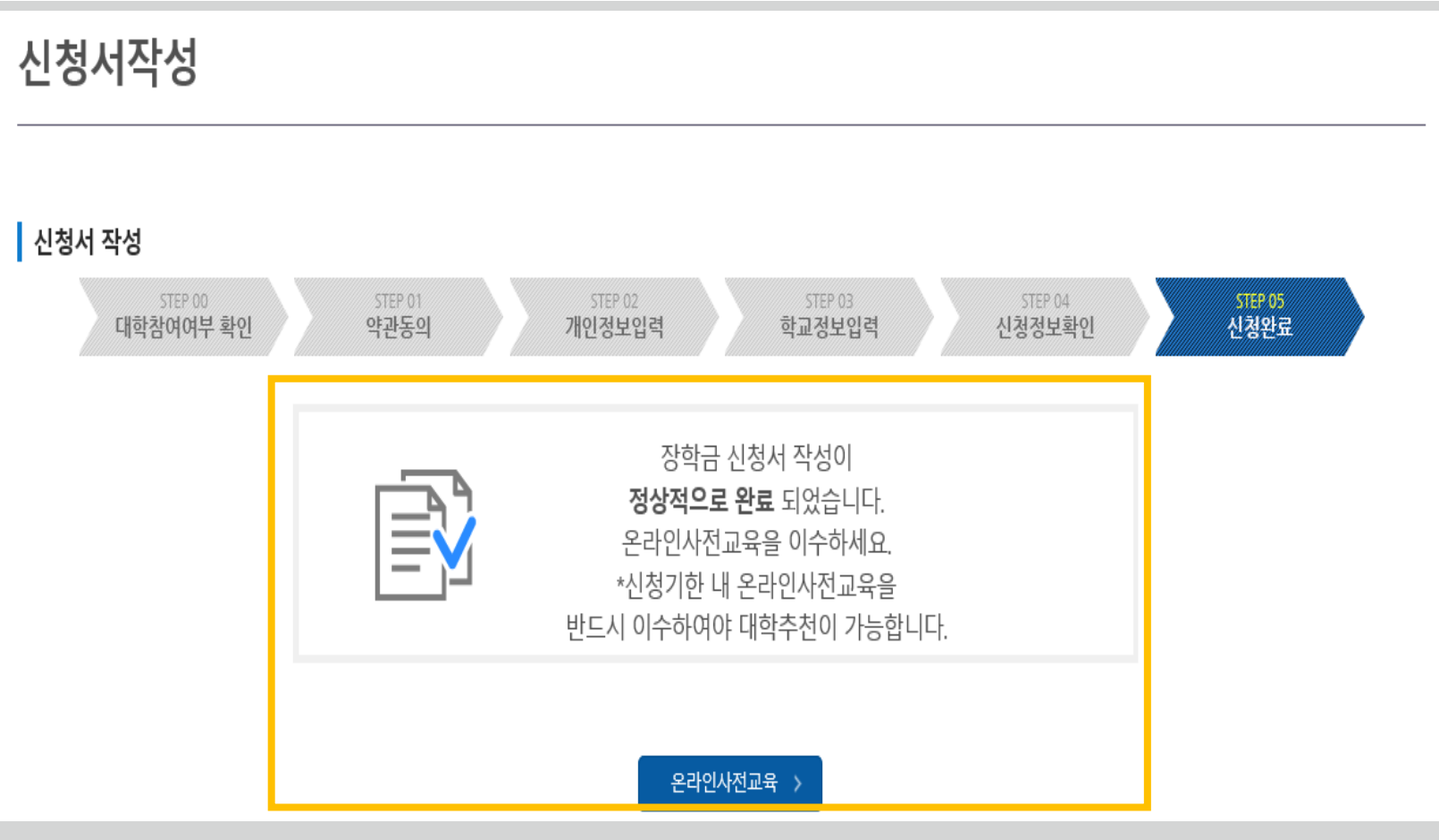

★ [온라인사전교육] 버튼을 통하여 신청기한 내 온라인사전교육을 반드시 이수해야 합니다. 미 이수 시, 신청서를 작성 완료해도 대학심사가 불가합니다.

❖ 신청서 작성이 정상적으로 완료되었습니다.

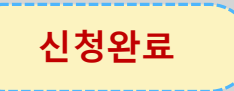

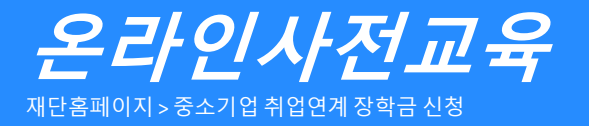

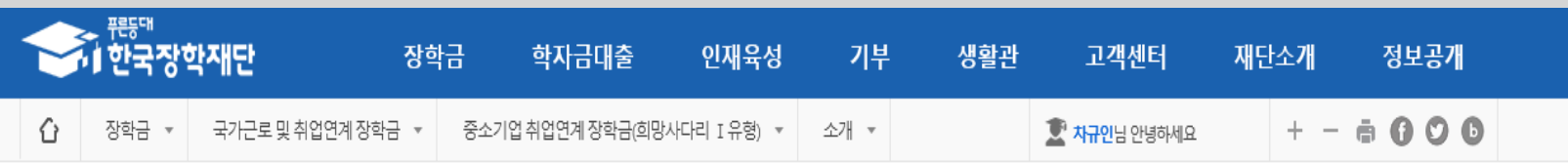

### 중소기업 취업연계 장학금(희망사다리 I 유형)

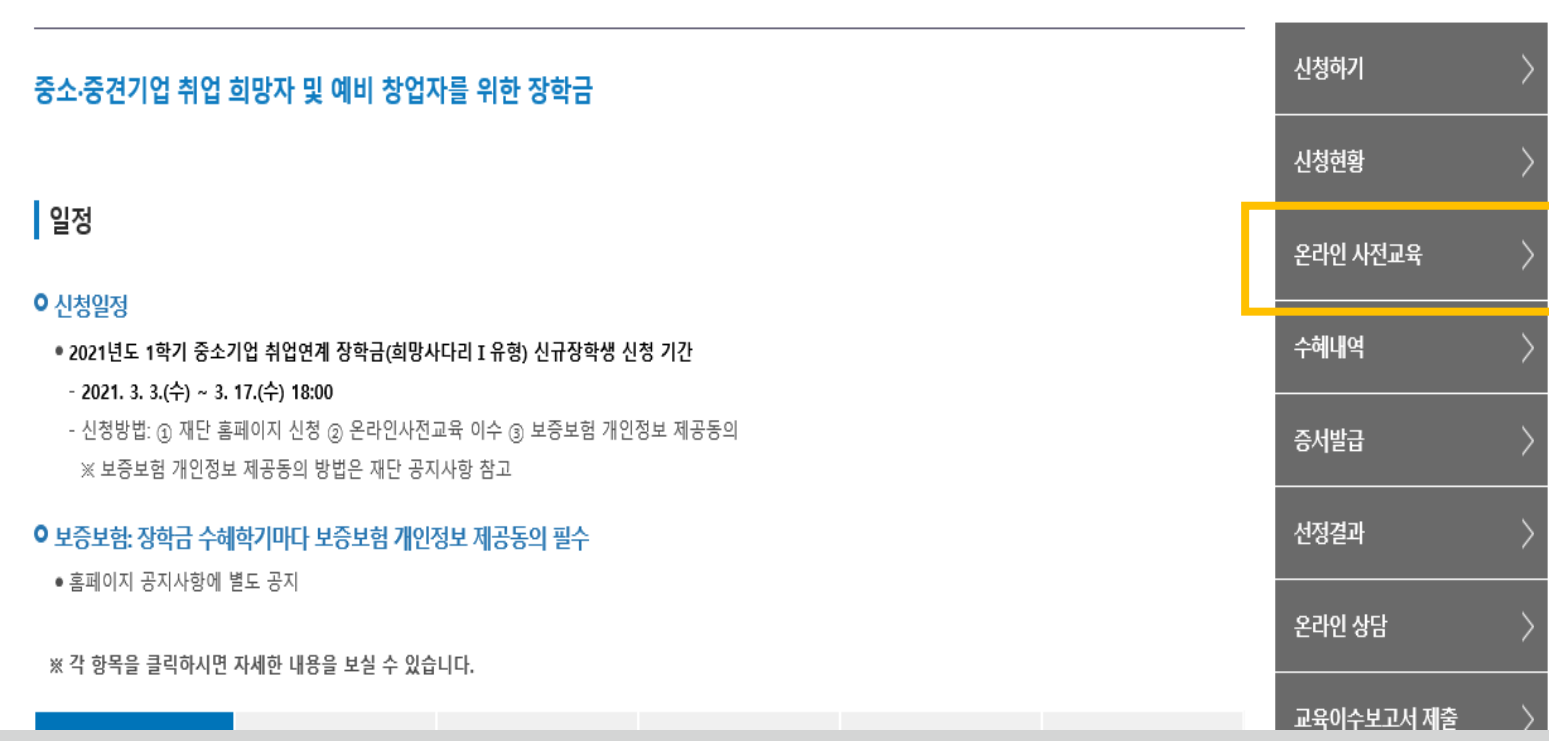

❤️ <sup>뿐들때</sup><br>❤️ 한국장학재단

**온라인 사전교육**

★ 온라인 사전교육은 재단 홈페이지에서 중소기업취업연계장학금 소개페이지를 통해서도 수강 가능

온라인사전교육을 반드시 이수해야 합니다. 미 이수 시, 신청서를 작성 완료해도 대학심사가 불가합니다.

★ [온라인사전교육] 버튼을 통하여 신청기한 내

<sup>66</sup> 당신의 꿈은 반드시 이루어집니다<sup>??</sup>

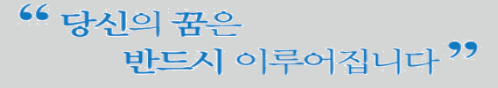

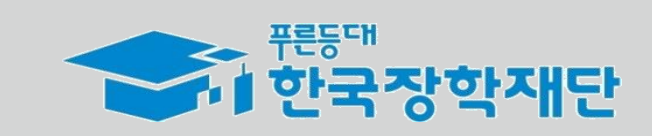

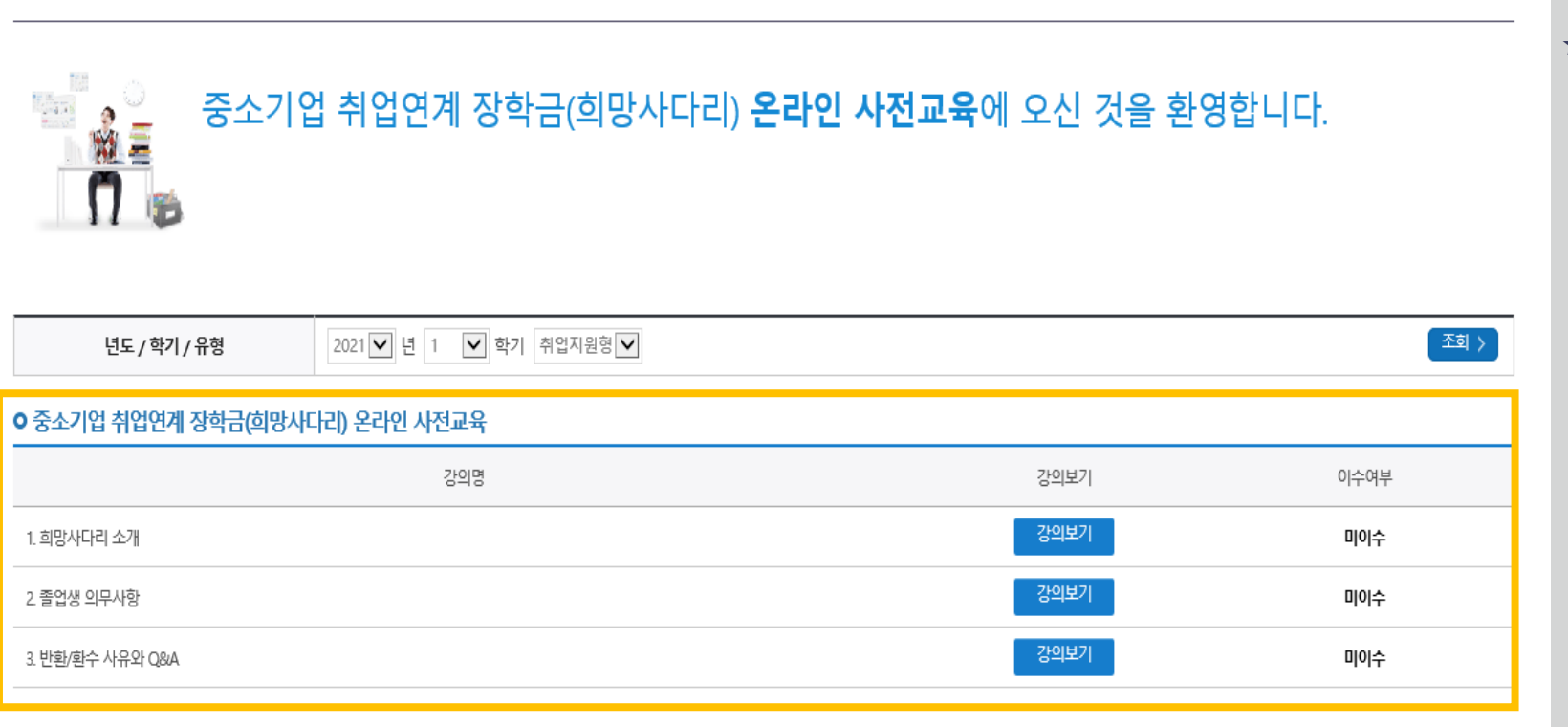

★ '미이수' 자는 장학생 대학심사에 자동 제외됩니다. **신청 기간 내 반드시 이수 완료하시기 바랍니다.**

자동 변경됩니다.

**온라인 사전교육**

❖ 온라인 사전교육은 총 3편이며 전체 10분 내외 분량입니다.

❖ 강의 수강이 완료되면 이수여부가 **'미이수' → '이수'**로

## 중소기업 취업연계 장학금(희망사다리) 온라인 사전교육

<del>. ...........................</del><br><mark>서</mark> 한국장학재단 정보공개 장학금 학자금대출 인재육성 기부 생활관 고객센터 재단소개  $+ - 6000$ 장학금 ▼ 국가근로 및 취업연계 장학금 ▼ 중소기업 취업연계 장학금(희망사다리 Ⅰ유형) ▼ ⇧ 온라인 사전교육 ▼

#### **온라인사전교육** 재단홈페이지 > 중소기업 취업연계 장학금 신청

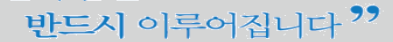

#### 서류 제출 >

※ 오프라인으로 신청서 발급을 원하실 경우 한국장학재단으로 문의바랍니다.

- 예시: 휴학자(군휴학 포함), 성적미달자 등 해당학기 장학금 수혜가 불가한 학생은 모두 선정탈락으로 표시

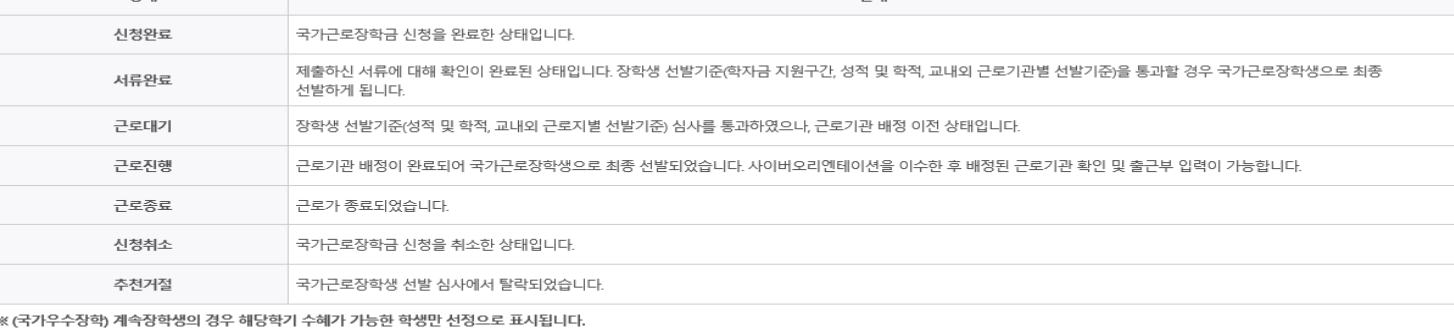

OHLH

신청서 보기 >

신청서 수정 >

신청서 취소 >

신청서 인쇄 >

※ 국가근로장학금 상태명에 대한 안내는 다음과 같습니다.

**AFFI** 

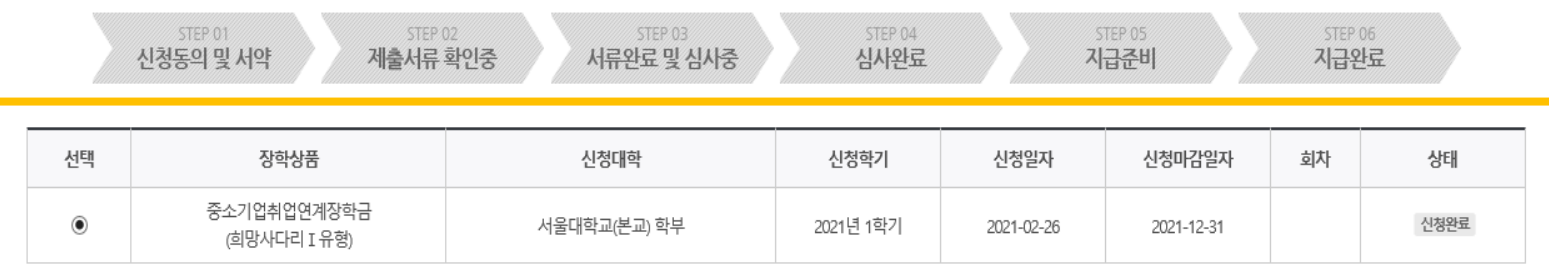

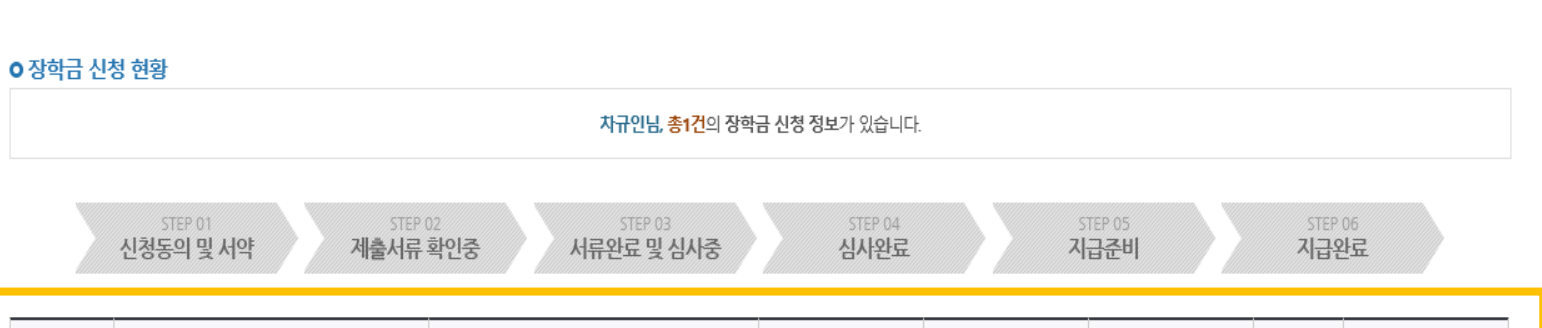

재단홈페이지 > 중소기업 취업연계 장학금 신청

신청현황

**신청서 수정 및 취소**

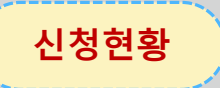

- ❖ 신청인은 [신청현황] 메뉴를 통하여 장학금 신청상황을 확인할 수 있습니다.
- ❖ [신청서 수정] 및 [신청서 취소] 버튼을 통하여 장학금 신청내역 수정 및 신청취소를 할 수 있습니다.

#### **유의**

❖ **상품유형과 소속대학은 신청완료 시 추후 수정이 불가합니다. - 변경하려면 작성한 신청서 취소 후 다시 작성해야 함에 유의**

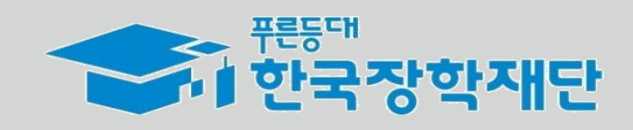

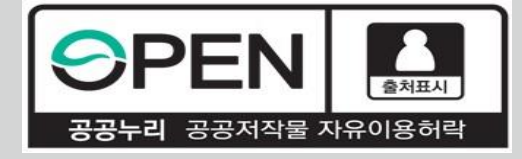

# *2021***년** *1***학기 중소기업 취업연계 장학금** *(***희망사다리Ⅰ유형***)*  **학생신청 매뉴얼** *(***모바일** *APP***버전***)*

KOSAF SMEs Employment Supporting Scholarship(The Ladder of Hope Scholarship)

**한국장학재단 대학취업장학부**

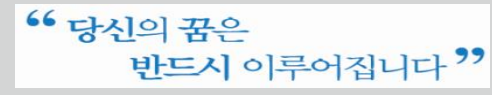

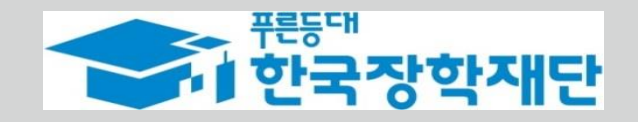

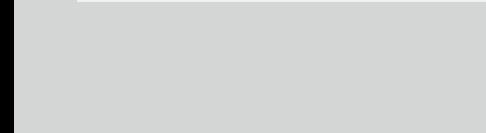

반드시 이루어집니다<sup>??</sup>

<sup>66</sup> 당신의 꿈은

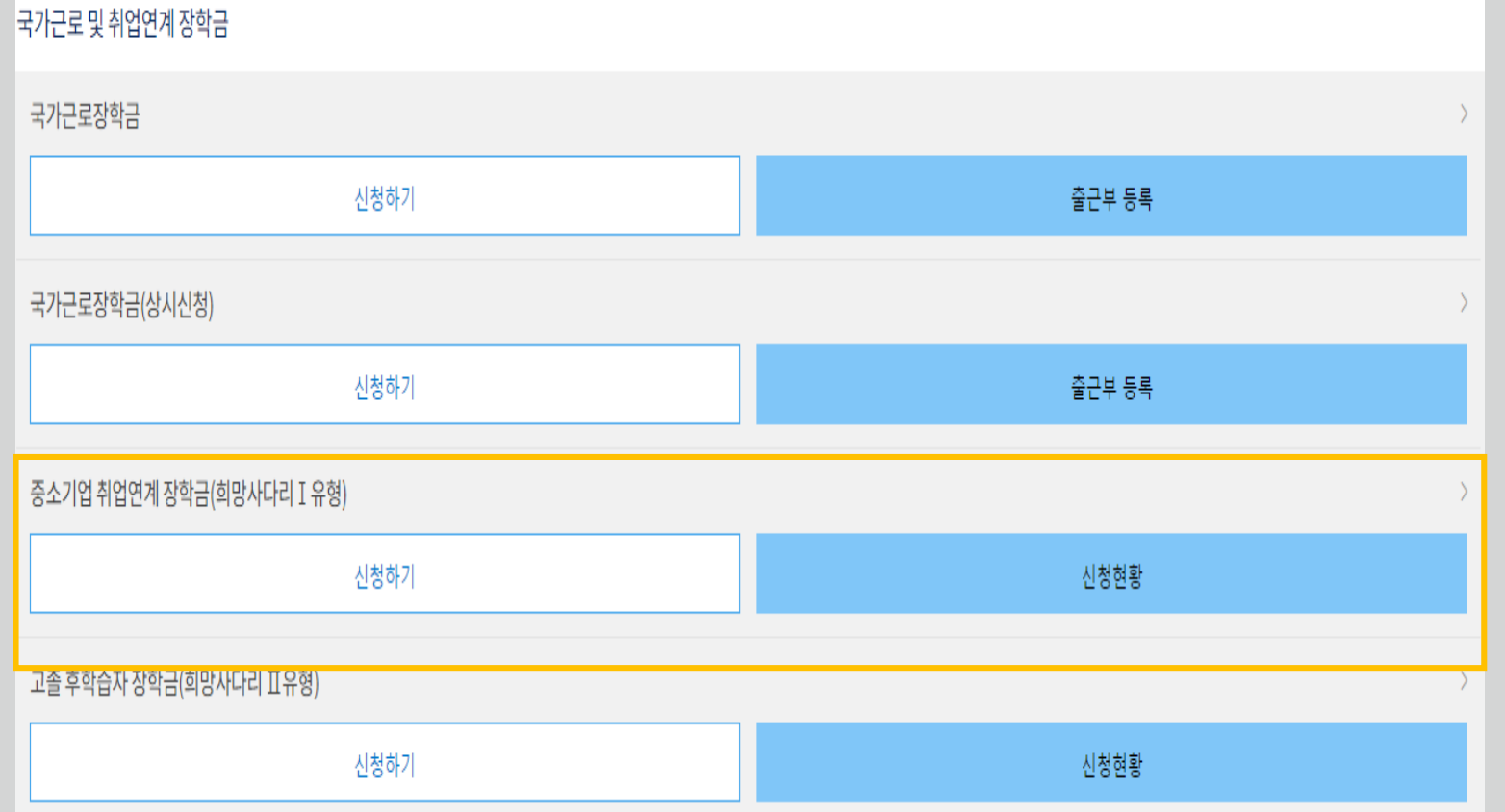

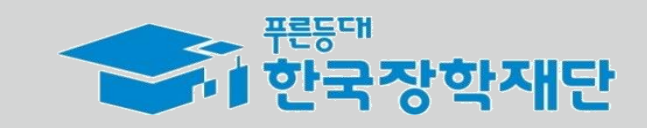

❖ 사업의 자세한 내용을 확인하기 위하여 모바일APP에서 **장학금 소개페이지로 들어가 사업내용을 확인합니다.**

[신청하기] 버튼을 눌러 **신청서 작성 화면으로 넘어갑니다.**

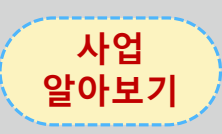

**신청 들어가기**

❖ 장학금 신청희망시,

메인화면에서 스크롤을 내려

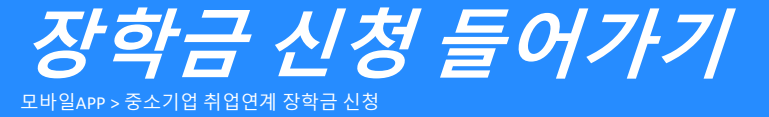

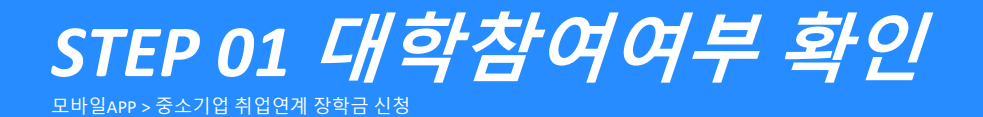

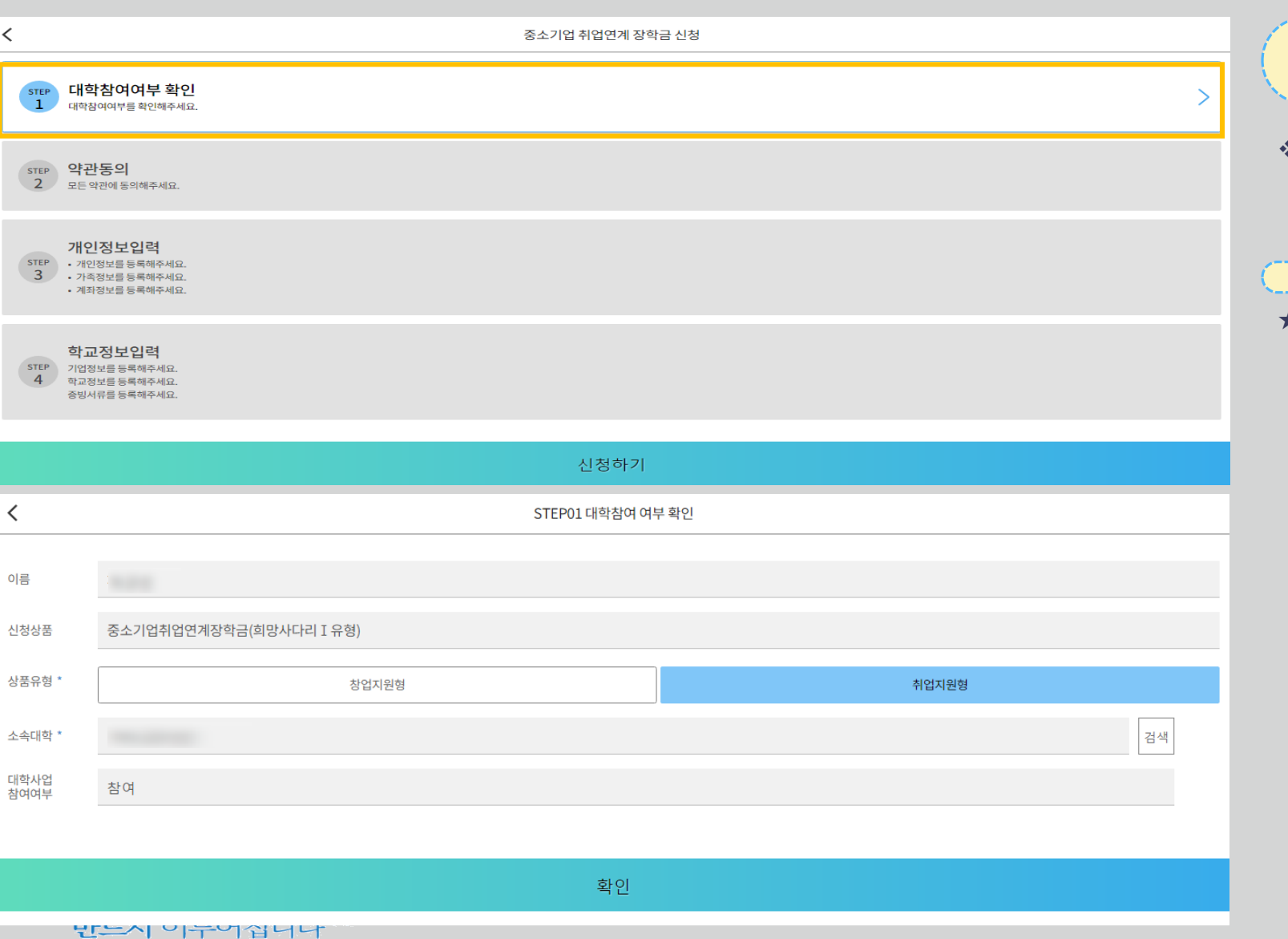

**대학참여여부 확인** ❖ 상품유형을 선택 후, **소속대학을 검색하여 대학사업 참여여부를 확인합니다. ★ 상품유형과 소속대학은 신청완료 시 추후 수정이 불가합니다. - 변경하려면 작성한 신청서 취소 후 다시 작성해야 함에 유의 유의**

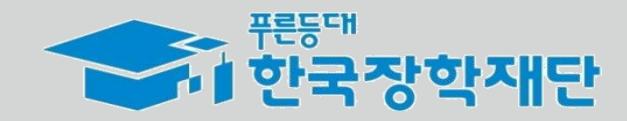

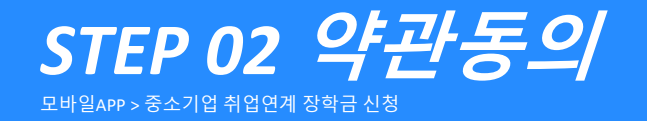

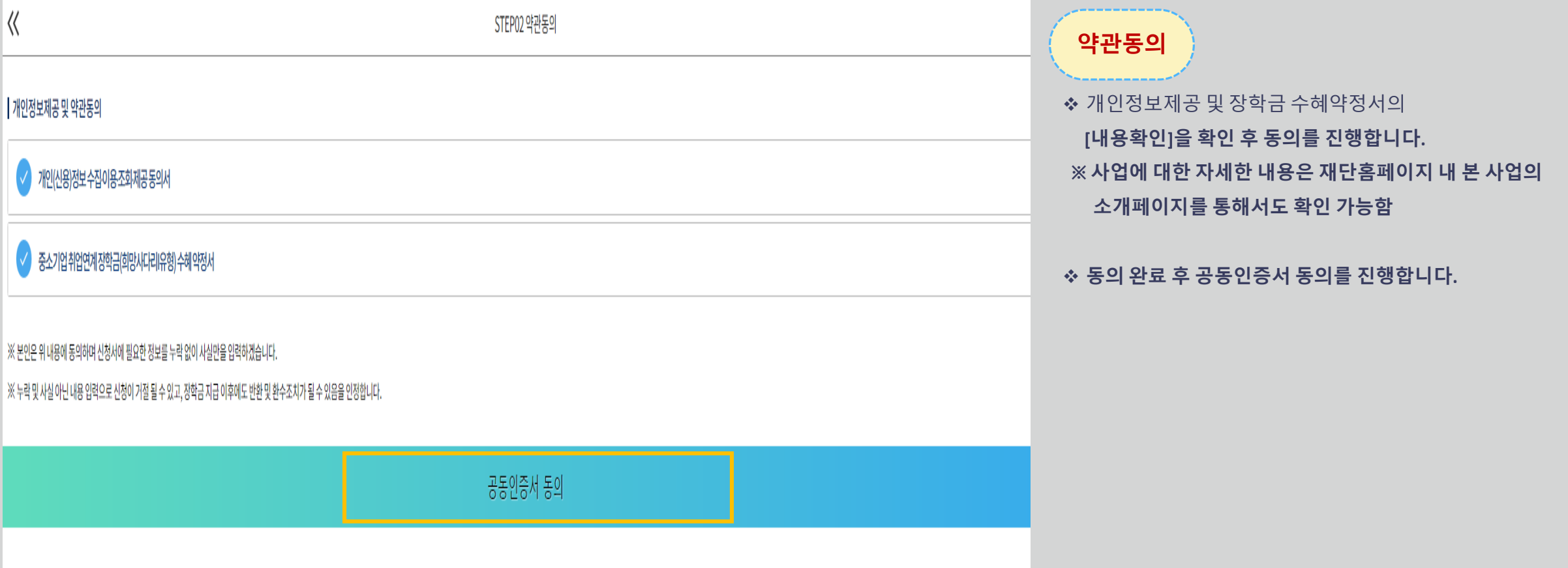

승규 <sup>뿐동대</sup> 한국장학재단

" 당신의 꿈은 반드시 이루어집니다<sup>??</sup>

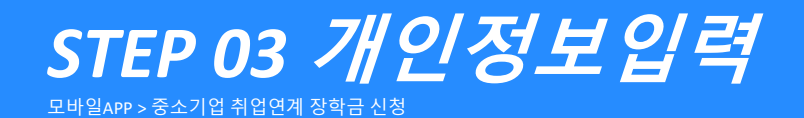

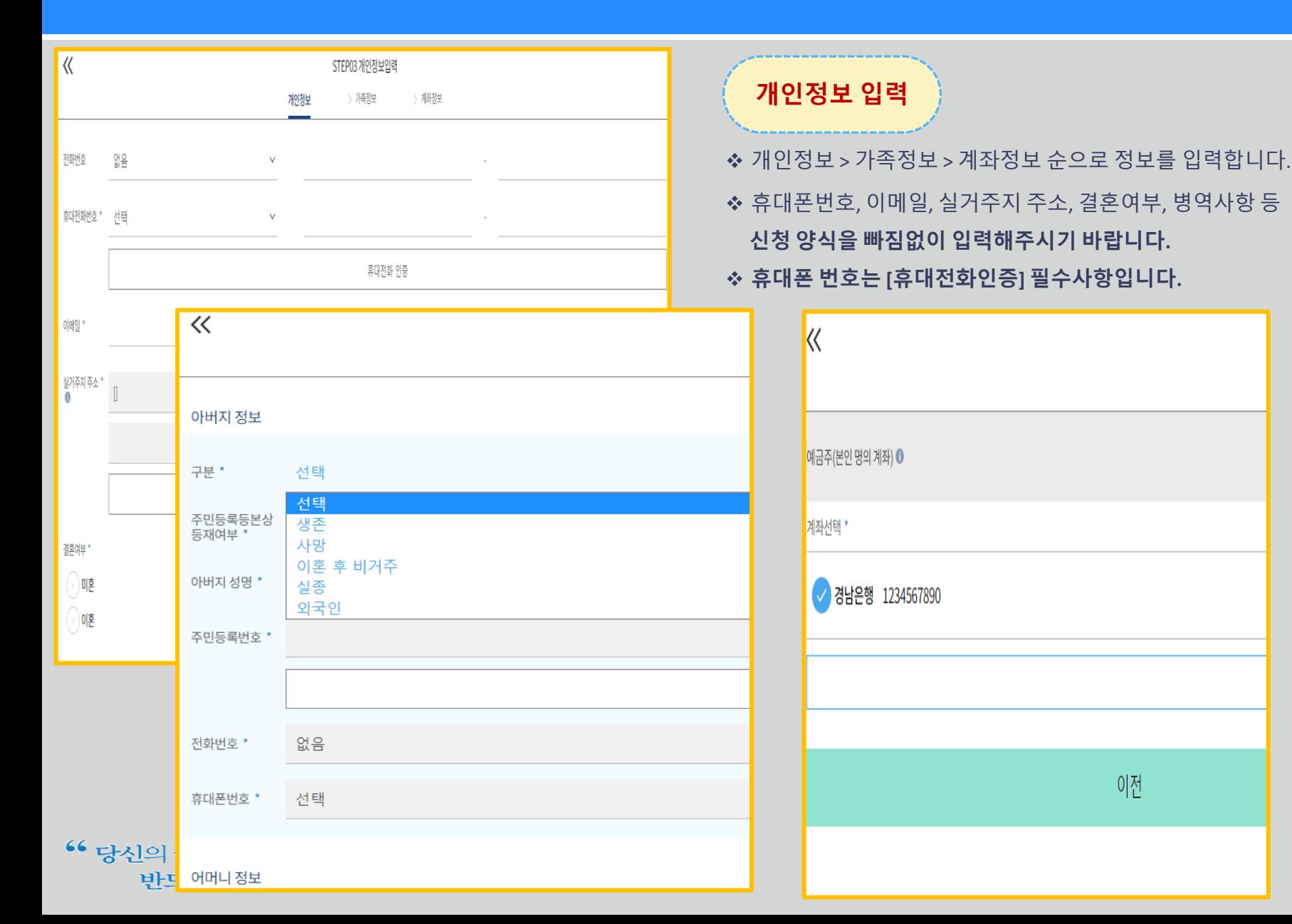

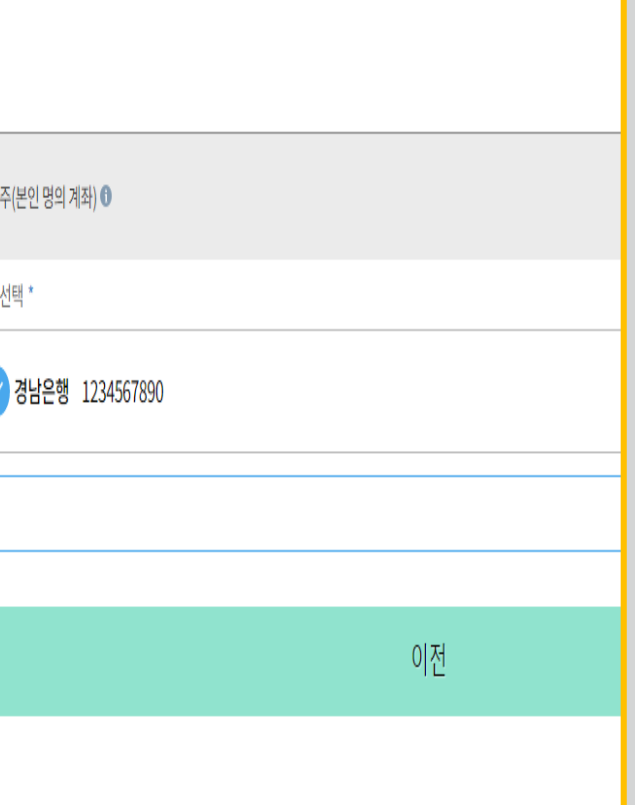

 $\overline{\Bbb{K}}$ 

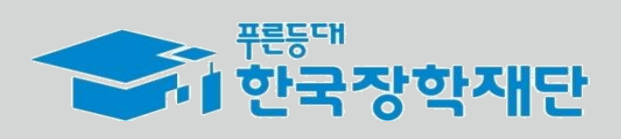

#### 반드시 이루어집니다<sup>??</sup>

*STEP 04*  **학교정보입력**

모바일APP > 중소기업 취업연계 장학금 신청

 $\langle\langle$ 

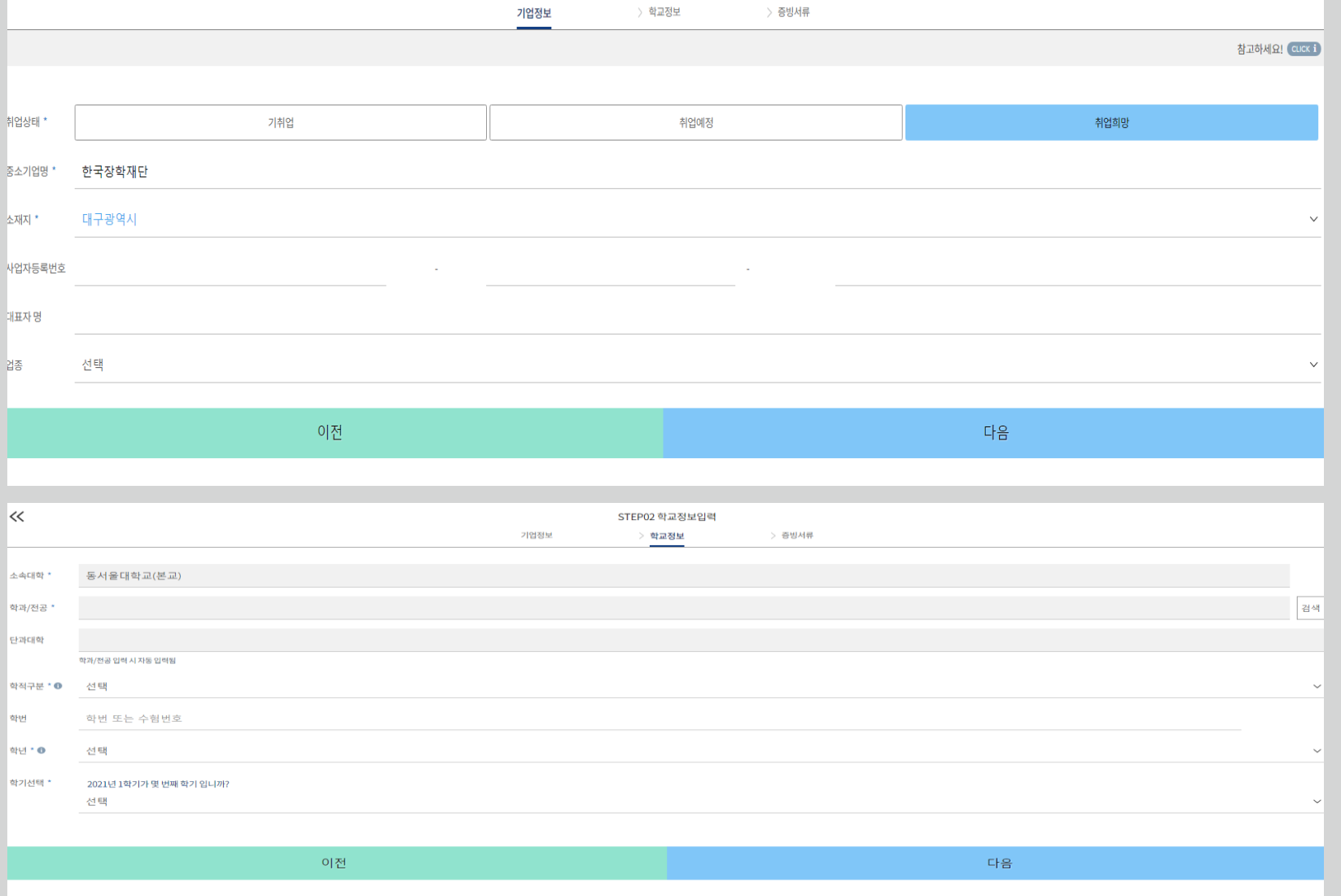

STEP04 학교정보입력

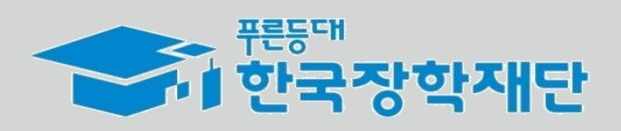

❖ **現 재직 또는 취업을 희망/계획 중인 곳의 중소·중견기업명을** 입력해주세요 ❖ 기업 추가 정보는 신청인의 진로탐색 의지 확인을 위한 입력 사항입니다. **성실하게 기재해 주시기 바랍니다. 기업 추가 정보** ❖ **소속대학과 학과/전공, 학번을 입력해주세요** ❖ **학적과 학년, 학기를 선택해주세요 ★ 현재학기(21년도 1학기) 기준 본인의 정확한 학년과 학교 정보**

**몇 번째 학기인지를 입력해주시기 바랍니다.**

❖ 현재 해당하는 자신의 취업상태를 선택해주세요

**기업 정보**

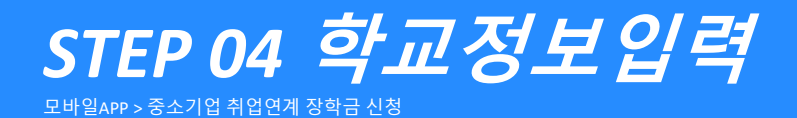

<sup>66</sup> 당신의 꿈은

반드시 이루어집니다<sup>??</sup>

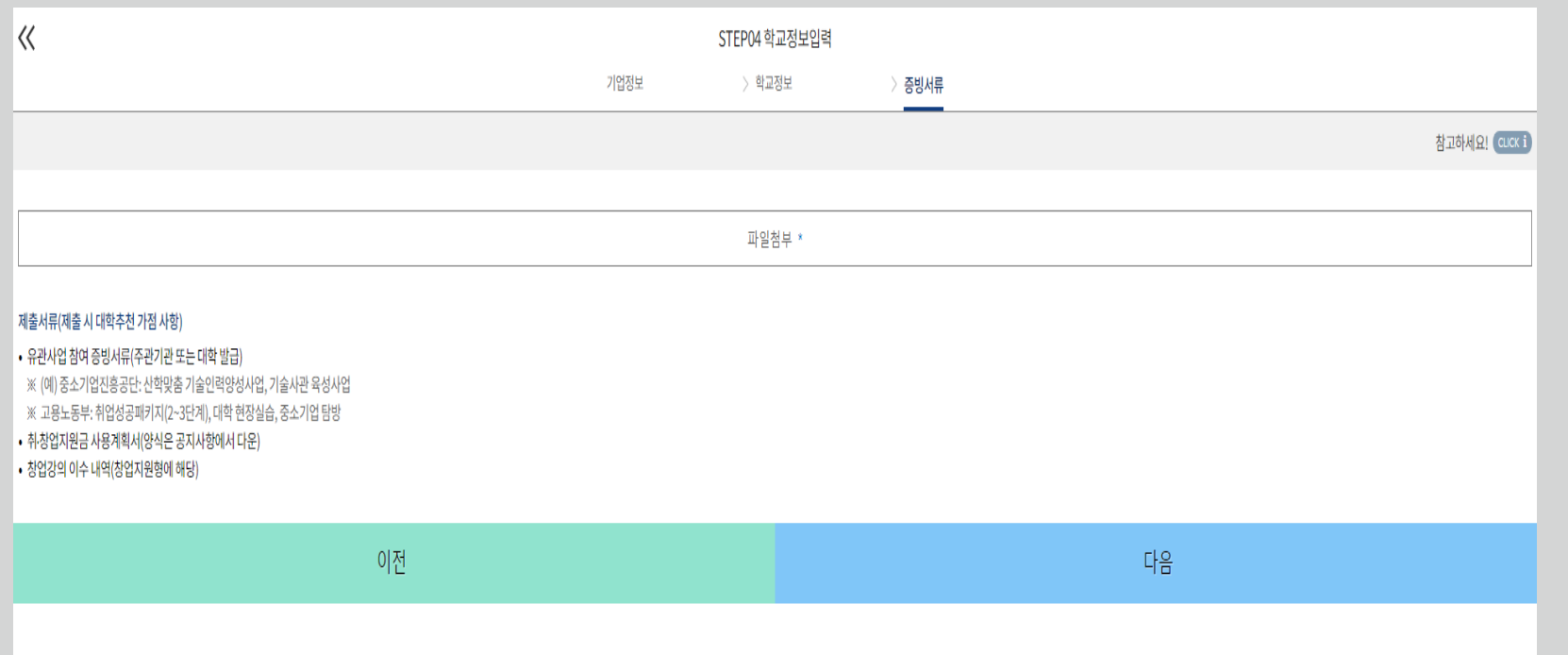

#### **제출서류**

- ❖ **대학심사 시 가점을 받기위해 추가서류를 제출할 수 있습니다.**
- 유관사업 참여증빙서류
- 창업강의 이수내역(창업지원형에 한함)

#### ❖ 취·창업지원금 사용계획서는 신청인 **필수 제출 서류**입니다. **성실하게 기재해 제출해 주시기 바랍니다.**

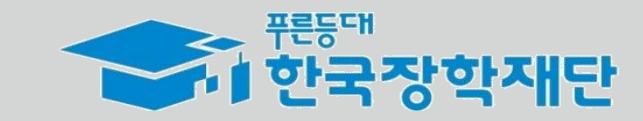

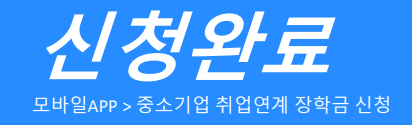

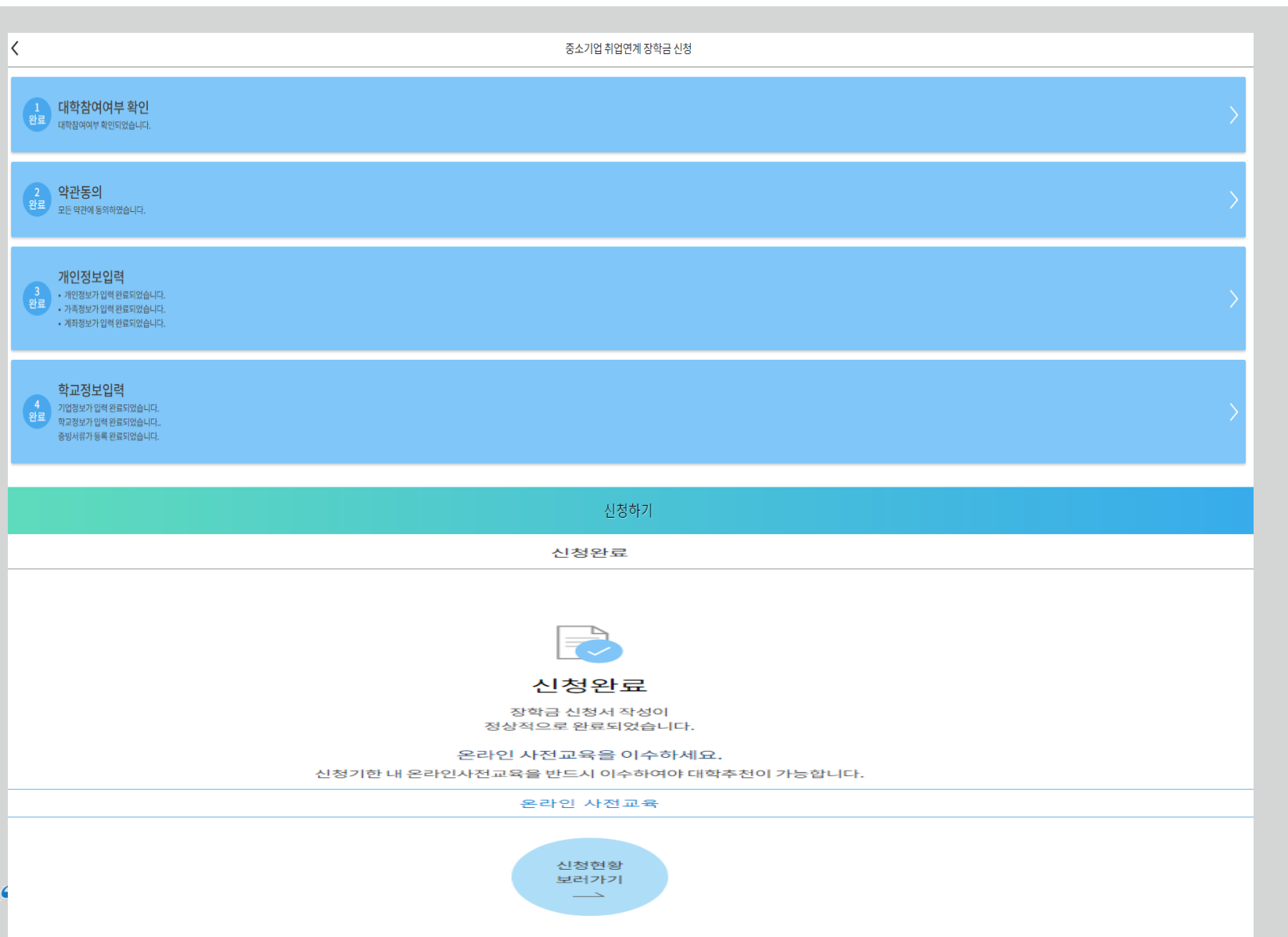

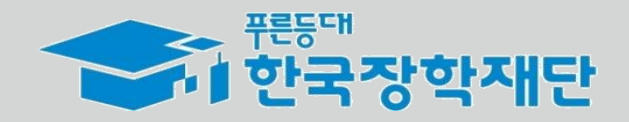

★ 온라인 사전교육은 모바일 환경에서는 이수가 불가합니다. PC환경으로 이동하여 반드시 이수하시기 바랍니다.

★ [온라인사전교육] 버튼을 통하여 신청기한 내 온라인사전교육을 반드시 이수해야 합니다. 미 이수 시, 신청서를 작성 완료해도 대학심사가 불가합니다.

❖ 신청서 작성이 정상적으로 완료되었습니다.

**신청완료**

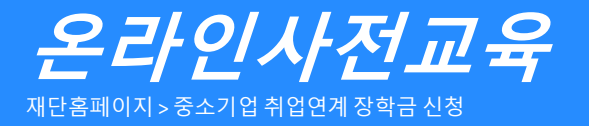

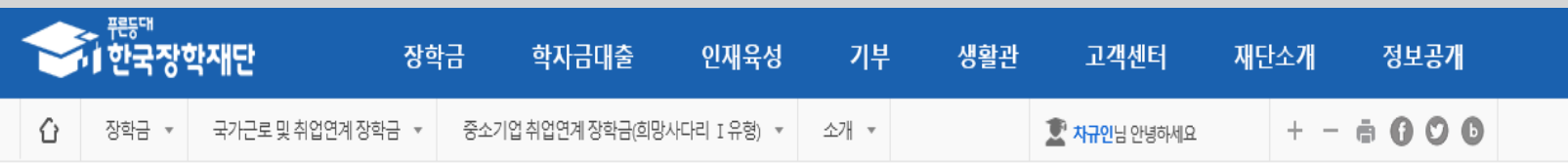

### 중소기업 취업연계 장학금(희망사다리 I 유형)

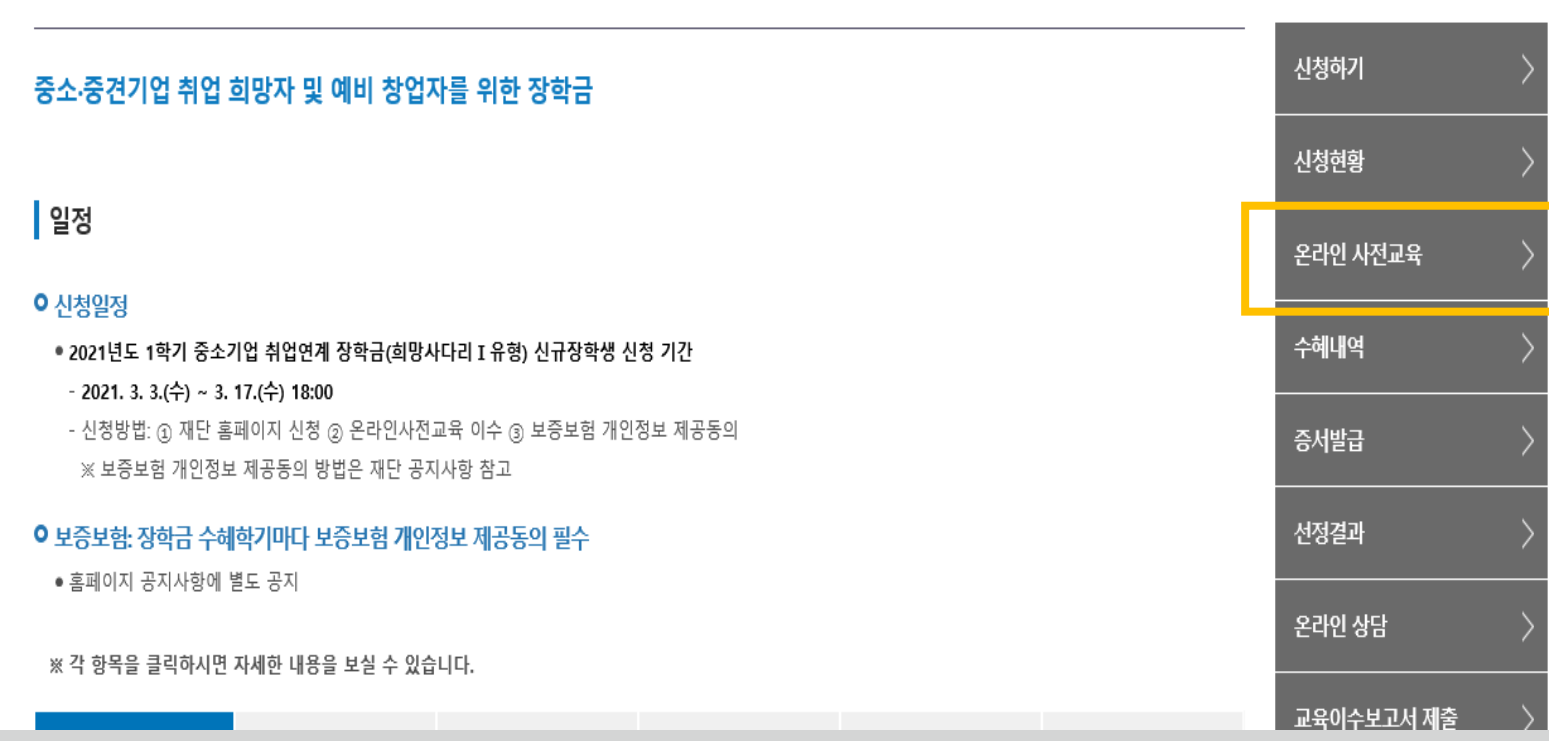

❤️ <sup>뿐들때</sup><br>❤️ 한국장학재단

**온라인 사전교육**

★ 온라인 사전교육은 재단 홈페이지에서 중소기업취업연계장학금 소개페이지를 통해서도 수강 가능

온라인사전교육을 반드시 이수해야 합니다. 미 이수 시, 신청서를 작성 완료해도 대학심사가 불가합니다.

★ [온라인사전교육] 버튼을 통하여 신청기한 내

<sup>66</sup> 당신의 꿈은 반드시 이루어집니다<sup>??</sup>

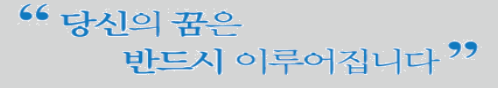

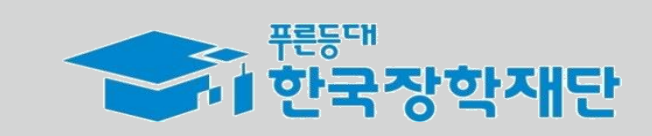

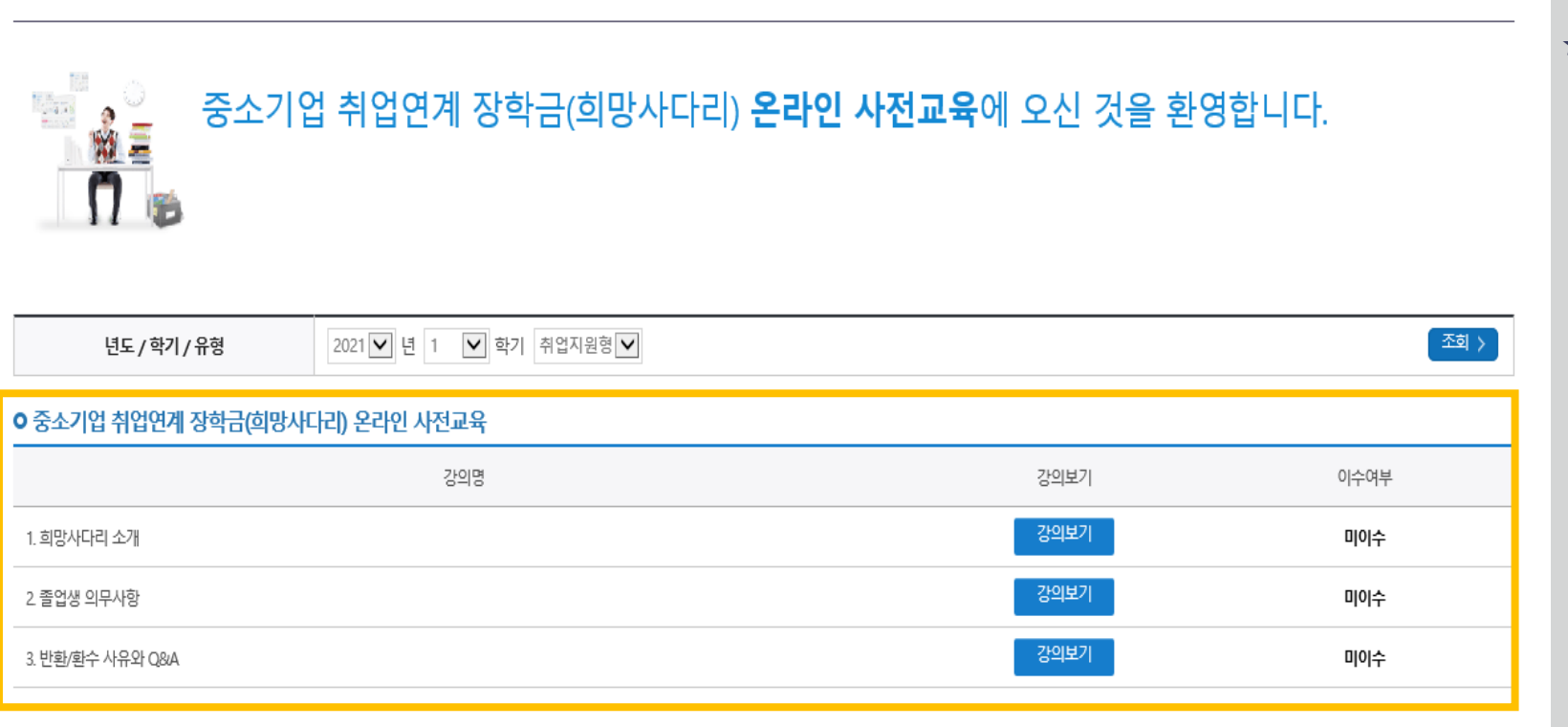

★ '미이수' 자는 장학생 대학심사에 자동 제외됩니다. **신청 기간 내 반드시 이수 완료하시기 바랍니다.**

자동 변경됩니다.

**온라인 사전교육**

❖ 온라인 사전교육은 총 3편이며 전체 10분 내외 분량입니다.

❖ 강의 수강이 완료되면 이수여부가 **'미이수' → '이수'**로

## 중소기업 취업연계 장학금(희망사다리) 온라인 사전교육

<del>. ............................</del><br><mark>서</mark> 한국장학재단 정보공개 장학금 학자금대출 인재육성 기부 생활관 고객센터 재단소개  $+ - 6000$ 장학금 ▼ 국가근로 및 취업연계 장학금 ▼ 중소기업 취업연계 장학금(희망사다리 Ⅰ유형) ▼ ⇧ 온라인 사전교육 ▼

#### **온라인사전교육** 재단홈페이지 > 중소기업 취업연계 장학금 신청

# **감사합니다.**

**☎ 문의: 1800-0499 (한국장학재단)**